## 项目负责人填写流程

1. 登陆网址 <https://www.medicalresearch.org.cn/login> 2. 登录名为邮箱或者手机号,登录密码:以王君为例 密码 wj\_123456

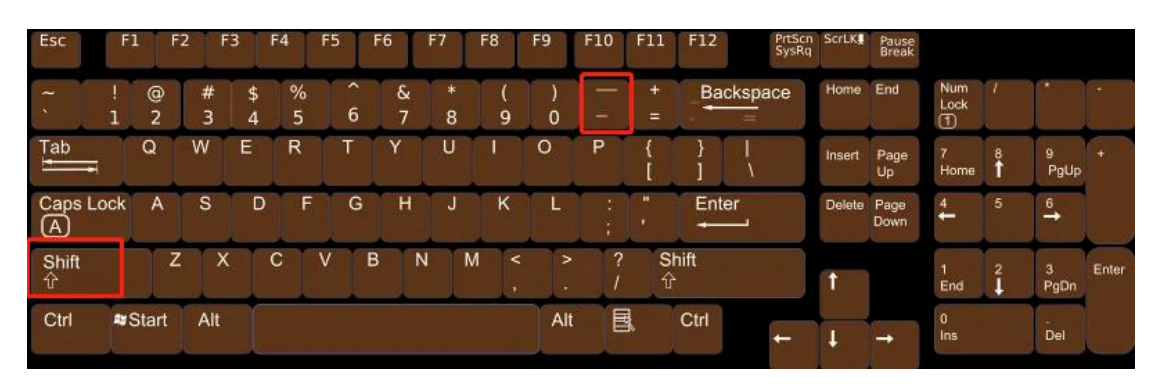

特别注意名字首字母(英文状态下的下划线"\_")

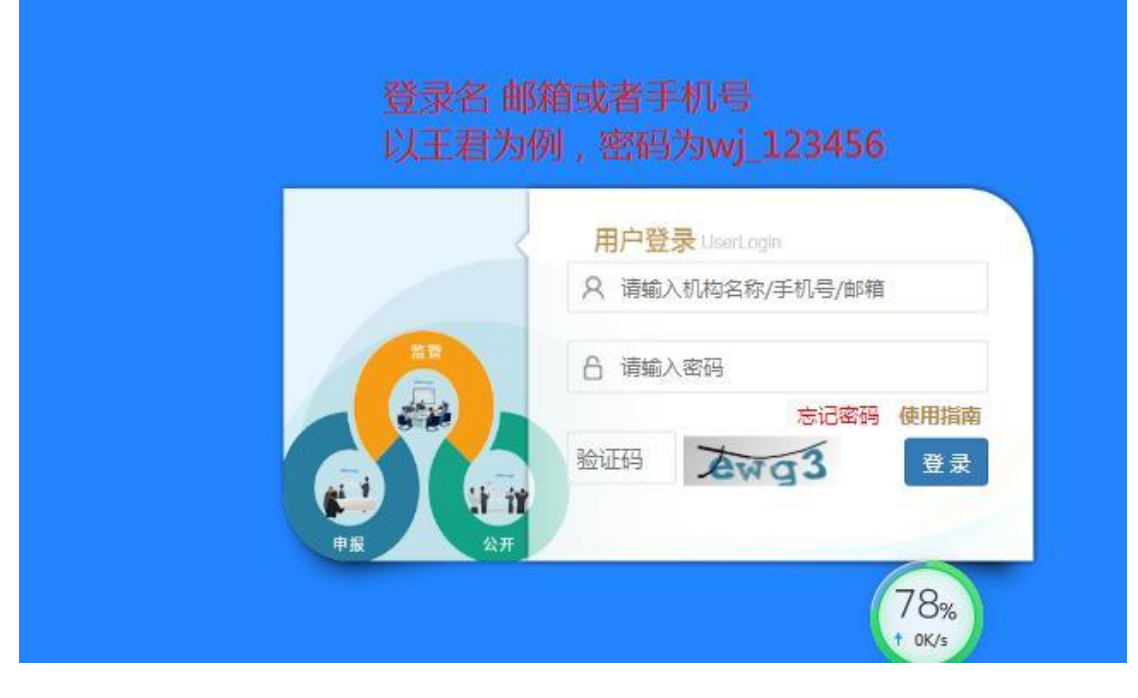

3. 进 入 系 统 后 补 全 个 人 信 息 和 修 改 密 码

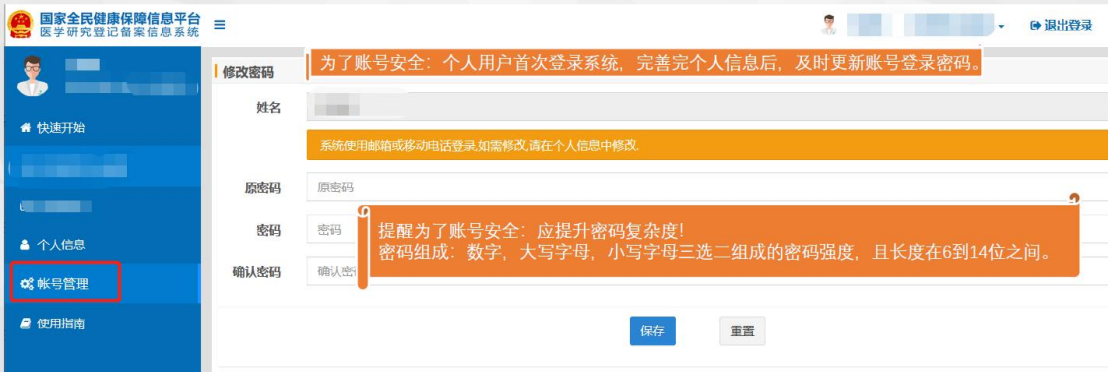

## 4. 正式填写入口

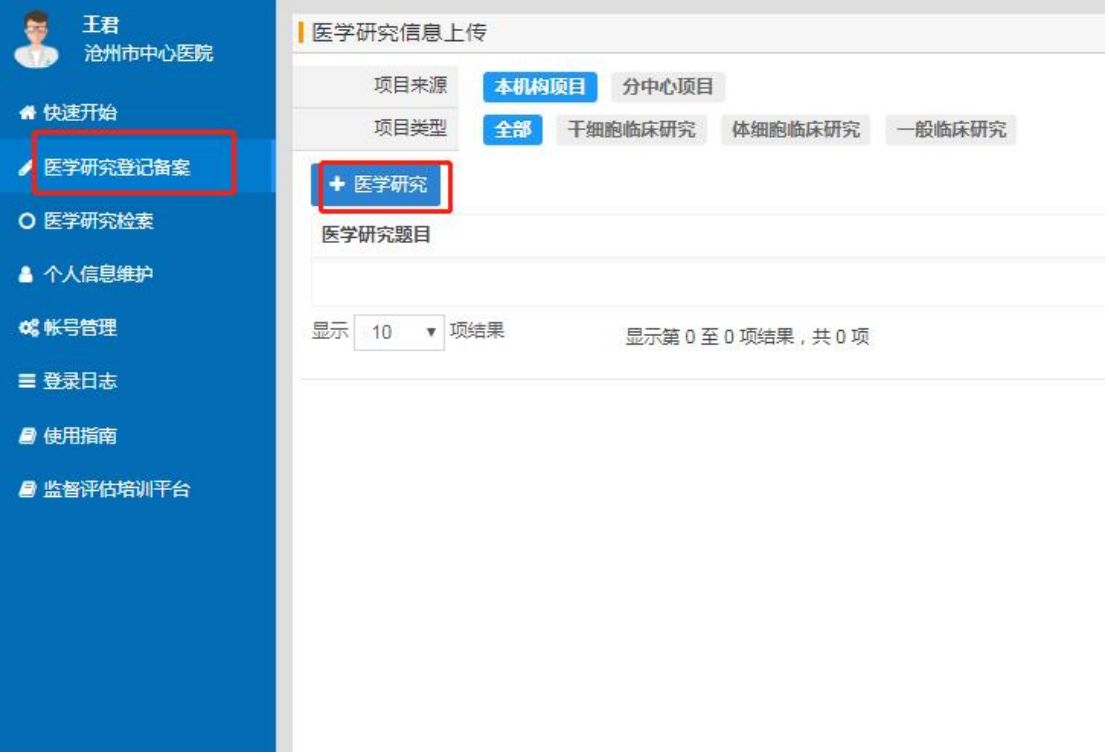

5. 请参考填写说明填写

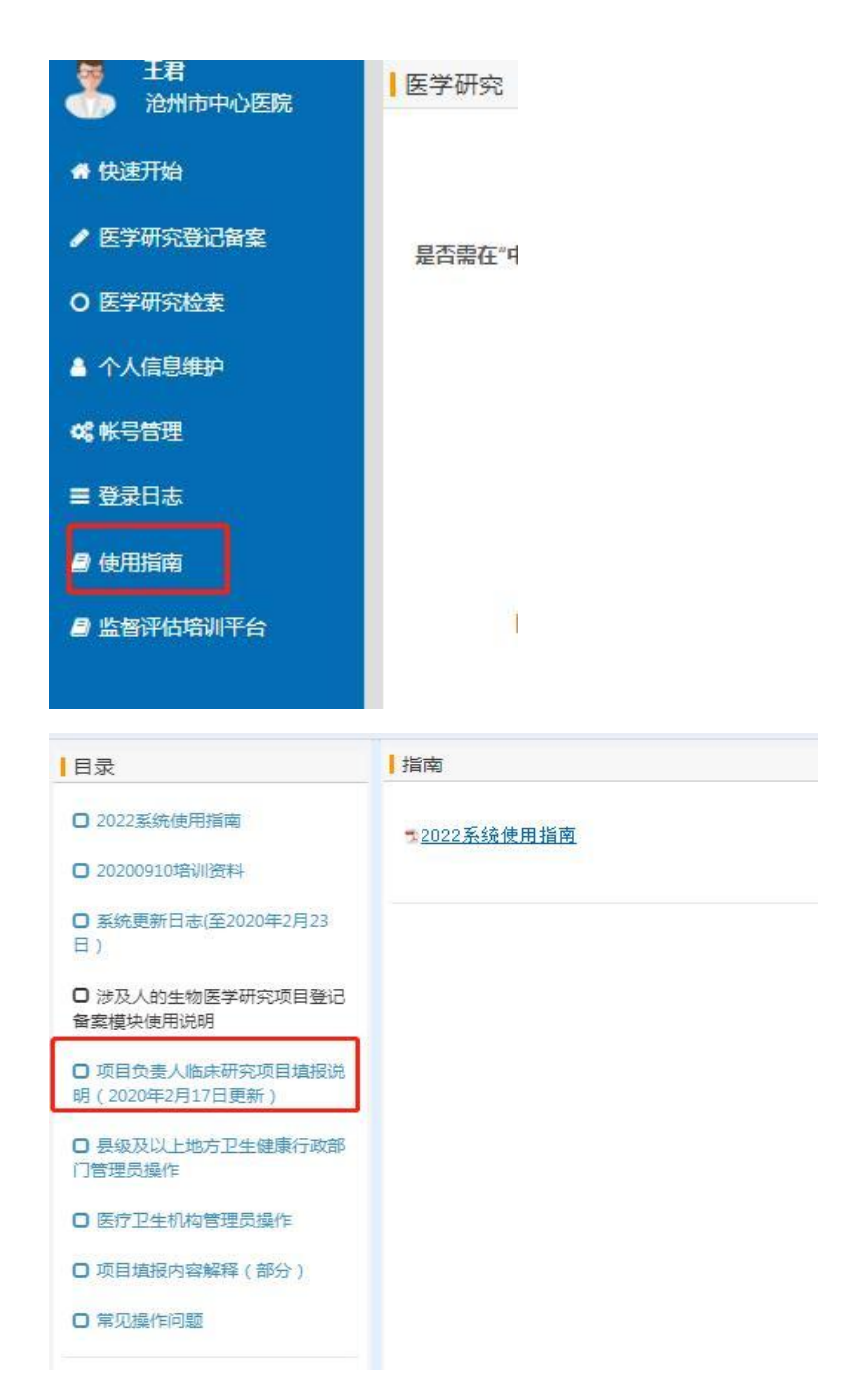

6. 提交:返回填写页面,注意:最后提交到伦理委员会审核, 不要提交到学术管理委员会。

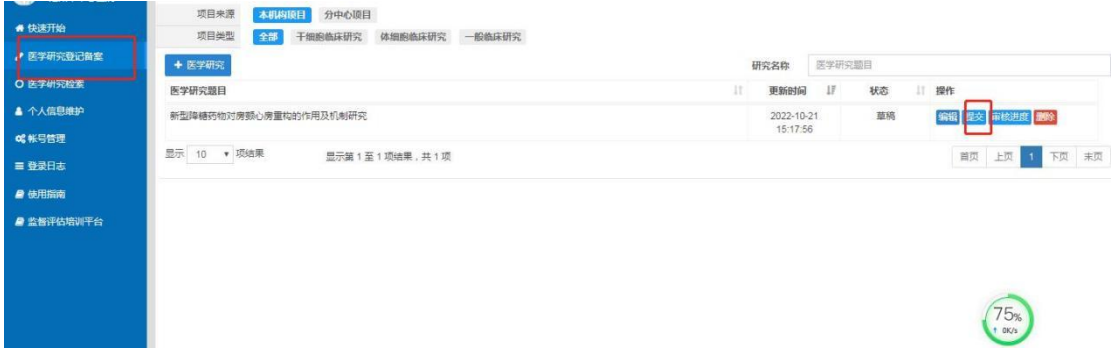